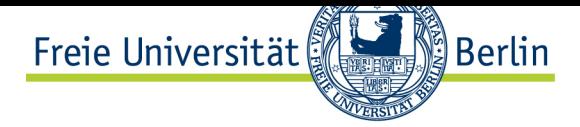

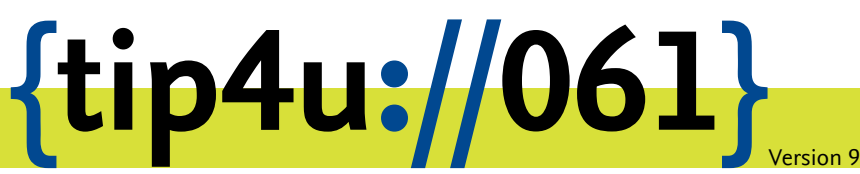

**Zentraleinrichtung für Datenverarbeitung (ZEDAT)** www.zedat.fu-berlin.de

# Datenbanken

Die ZEDAT stellt Ihren Nutzern einen Datenbankdienst (MySQL) zur Verfügung, der vom Login-Server aus und für Userpage-Webseiten genutzt werden kann.

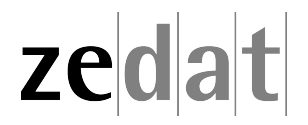

# Datenbanken

# **MySQL**

MySQL ist ein verbreitetes Datenbanksystem. Prinzipiell können Sie alle möglichen Daten in MySQL speichern und verwalten. Für die Verwaltung Ihrer gesammelten Kochrezepte, Fußballergebnisse oder Telefonnummern wird MySQL allein jedoch nicht unbedingt das Werkzeug der Wahl sein, insbesondere dann, wenn Sie keine Erfahrung mit Datenbanksystemen haben. MySQL läuft jedoch im Hintergrund zahlreicher Anwendungen, insbesondere Webanwendungen wie Content Managementsystemen, Blogsoftware oder Wikisoftware. Um solche Anwendungen einzusetzen, benötigen Sie Zugang zu einem MySQL-Datenbankserver, wie ihn die ZEDAT bereitstellt.

### **Persönlichen Datenbankzugang einrichten**

Bevor Sie den Datenbankdienst der ZEDAT zum ersten Mal benutzen können, müssen Sie zunächst Ihren persönlichen Datenbankzugang einrichten. Melden Sie sich dazu im Portal unter https://portal*.*zedat*.*fu-berlin*.*de mit Ihrem ZEDAT-Benutzernamen an. Wählen Sie anschließend im Block *Dienste* den Punkt *weitere ZEDAT-Dienste* ‣ *Userpage-Datenbanken*. Mit einem Klick auf *Persönlichen Datenbankzugang einrichten* veranlassen Sie die Einrichtung I[hres Datenbankzugangs. Ihre Zu](https://portal.zedat.fu-berlin.de)gangsdaten werden Ihnen anschließend angezeigt.

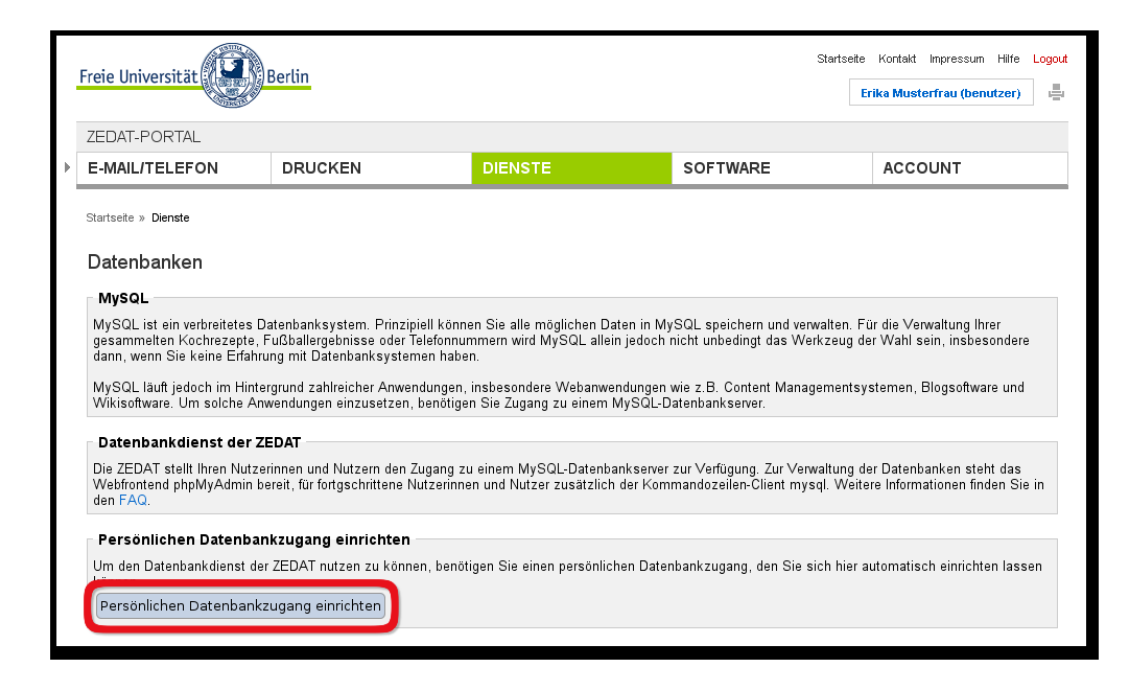

## **Meine Zugangsdaten**

Ihre Zugangsdaten für den Datenbankdienst können Sie sich jederzeit anzeigen lassen. Melden Sie sich dazu im Portal unter https://portal*.*zedat*.*fu-berlin*.*de mit Ihrem ZEDAT-Benutzernamen an. Wählen Sie anschließend den Punkt *weitere ZEDAT-Dienste* ‣ *Userpage-Datenbanken* im Block *Dienste*. Dort finden Sie Ihre Zugangsdaten, lediglich Ihr Datenbank-

passwort wird Ihnen erst nach einem Klick auf den Button *Passwort anzeigen* angezeigt. Wenn Sie Ihr Datenbankpasswort neu setzen lassen möchten, klicken Sie auf *Passwort neu setzen lassen*.

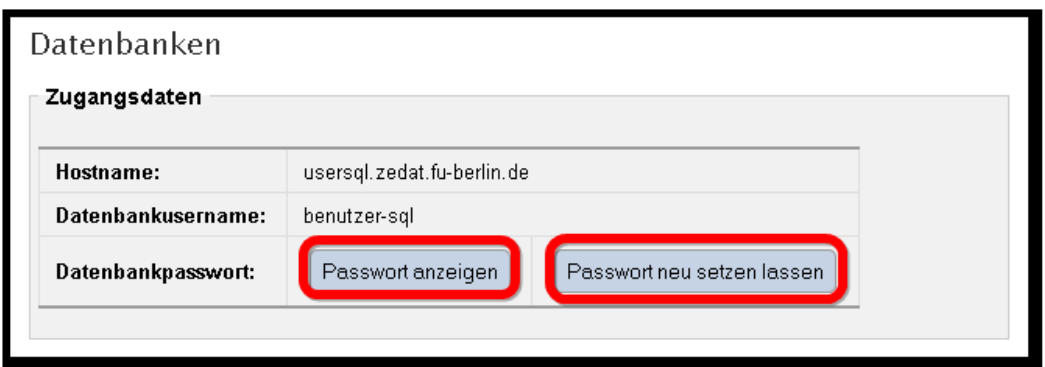

Wichtig: Ihre Zugangsdaten für den Datenbankdienst sind nicht identisch mit Ihrem ZEDAT-Account oder Ihrem E-Mail-Passwort.

# **Zugriffsmöglichkeiten**

Sie haben verschiedene Möglichkeiten, auf den Datenbankserver zuzugreifen, um Ihre Datenbanken zu verwalten.

- Das Anlegen und Löschen von Datenbanken können Sie im Portal https:// portal*.*zedat*.*fu-berlin*.*de im Block *Dienste* unter dem Punkt *weitere ZEDAT-Dienste* ‣ *Userpage-Datenbanken* erledigen.
- Mit Hilfe von phpMyAdmin können Sie Ihre Datenbanken direkt per Maus[klick im](https://portal.zedat.fu-berlin.de) [Browser verwalten. Sie f](https://portal.zedat.fu-berlin.de)inden phpMyAdmin unter: https://userpage*.*fu-berlin*.*de/ db-admin/

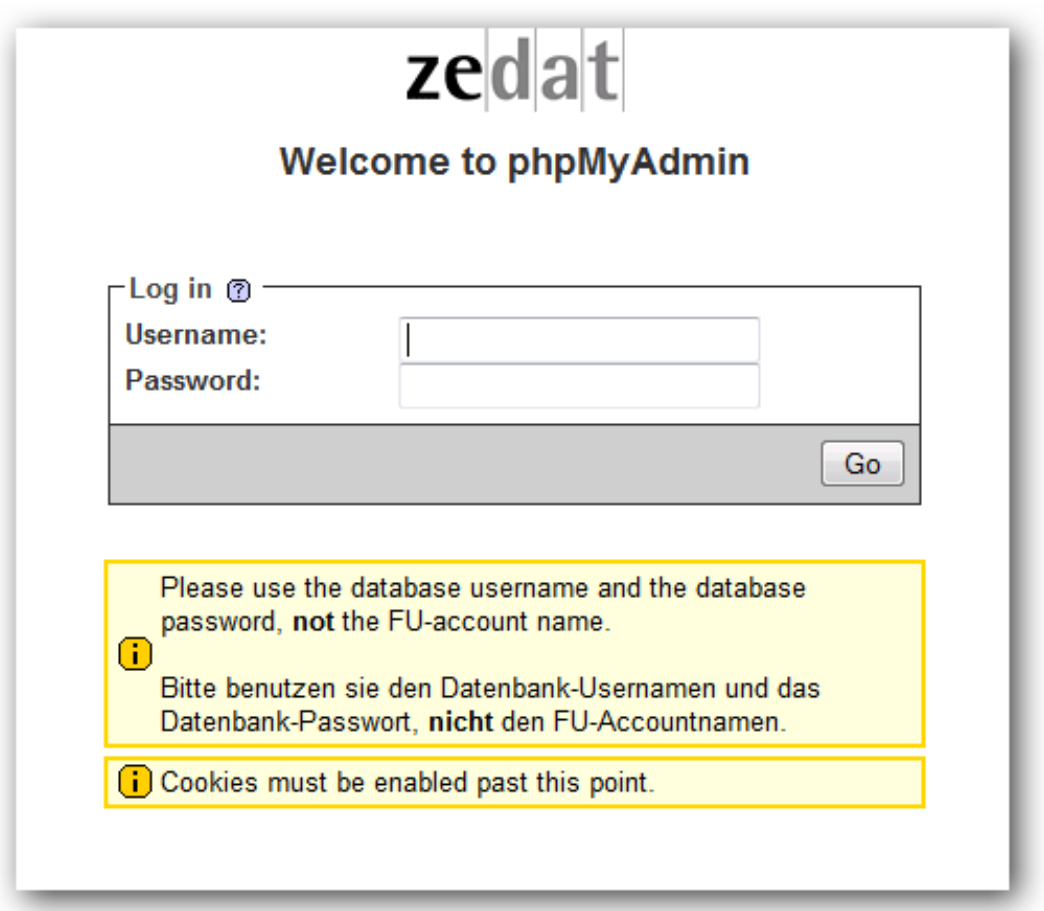

- Auf dem Login-Server login.zedat.fu-berlin.de steht der Kommandozeilen-Client mysql zur Verfügung. Diese Variante ist nur für fortgeschrittene Nutzerinnen und Nutzer zu empfehlen.
- Sie können Ihre eigenen (Web-)Anwendungen, z.B. die Blogsoftware Ihrer Wahl oder Ihr selbstgeschriebenes PHP-Skript auf dem Login-Server login.zedat.fu-berlin.de installieren. Diese Software kann dann ebenfalls auf den Datenbankdienst zugreifen. Der Datenbankserver akzeptiert jedoch keine Verbindungen von sonstigen Servern. Wenn Sie Ihre Anwendung also bei einem anderen Anbieter auf dessen Server ablegen, kann diese Anwendung keine Verbindung zum Datenbankserver der ZEDAT herstellen.

#### **Meine Datenbanken**

Sie können bis zu drei Datenbanken anlegen. Verwenden Sie dazu eine der oben genannten Zugriffsmöglichkeiten. Die Namen Ihrer Datenbanken sind festgelegt. Wenn Ihr ZEDAT-Accountname beispielsweise benutzer lautet, so können Sie die Datenbanken benutzer-db1, benutzer-db2 und benutzer-db3 anlegen und verwenden. Datenbanken mit anderen Namen können Sie nicht anlegen, selbst wenn Sie weniger als drei Datenbanken eingerichtet haben.

#### **Speicherplatz**

Für Ihre Datenbanken stehen Ihnen insgesamt 10 GB Speicherplatz zur Verfügung. Sollten Sie für Forschung und Lehre mehr Speicherplatz benötigen, senden Sie bitte eine E-Mail mit kurzer Begründung an service@FU-Berlin.DE. Angaben zum Platzverbrauch Ihrer Datenbanken erhalten Sie im Portal https://portal*.*zedat*.*fu-berlin*.*de im Block *Dienste* unter dem Punkt *weitere ZEDAT-Dienste* ‣ *Userpage-Datenbanken*.

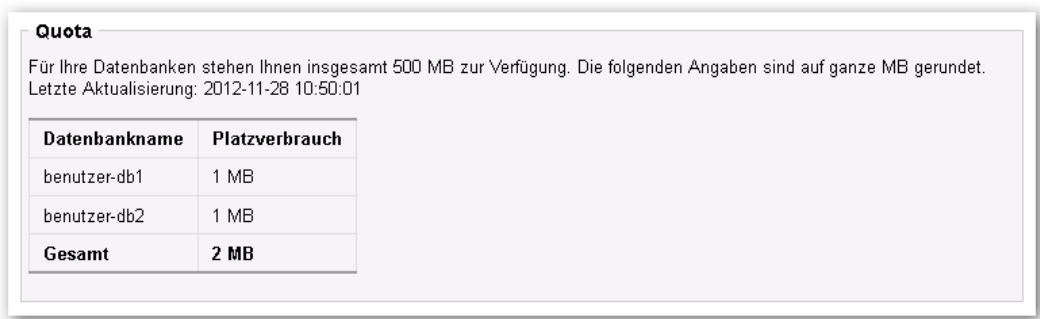

Wenn der Platzverbrauch Ihrer Datenbanken den zur Verfügung gestellten Speicherplatz überschreitet, werden Sie per E-Mail darauf aufmerksam gemacht. Sie können dann keine Daten mehr hinzufügen oder ändern. Es ist jedoch weiterhin möglich, Daten zu löschen. Bitte löschen Sie in diesem Fall einen Teil Ihrer Daten. Sobald der Platzverbrauch Ihrer Datenbanken den zur Verfügung gestellten Speicherplatz nicht mehr überschreitet, können Sie auch wieder Daten verändern oder hinzufügen.

MySQL gibt nach dem Löschen von Daten den entsprechenden Speicherplatz nicht zwangsläufig automatisch wieder frei. Wenn Sie größere Datenmengen aus einer Tabelle gelöscht haben, sollten Sie diese Tabelle anschließend mit dem MySQL-Befehl optimize table defragmentieren. Wenn Ihre Nutzungsrechte eingeschränkt wurden, weil Ihre Datenbanken mehr als den zur Verfügung gestellten Speicherplatz verbrauchen, können Sie diesen Befehl nicht mehr aufrufen. In diesem Fall finden Sie im Portal https://portal*.*zedat*.*fu-berlin*.*de im Block *Dienste* unter dem Punkt *weitere ZEDAT-Dienste* ( *Userpage-Datenbanken* die Möglichkeit, alle Ihre Tabellen zu defragmentieren.

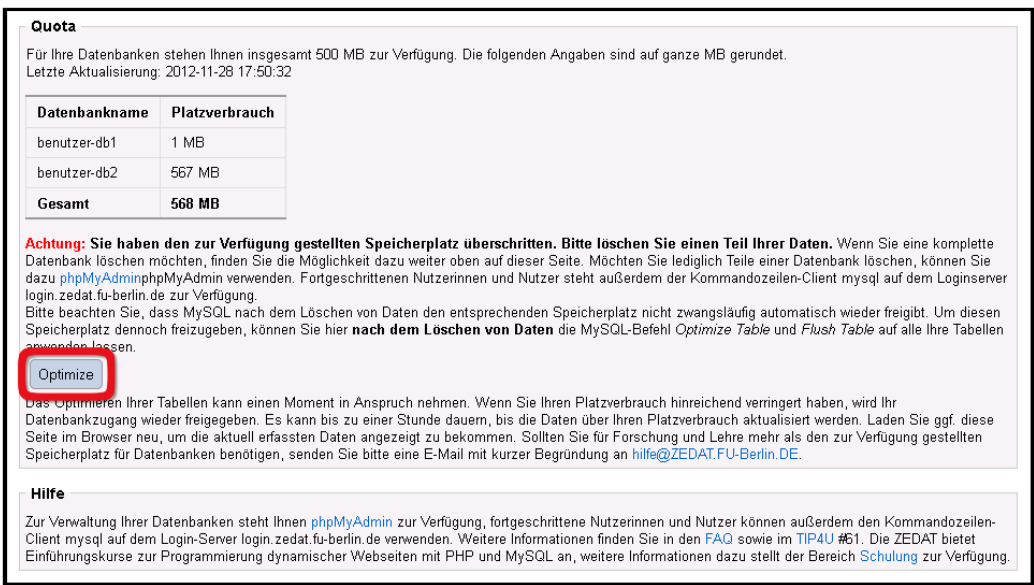

### **Troubleshooting**

Wenn Sie nicht oder nicht mehr auf den Datenbankserver zugreifen können, liegt in den meisten Fällen eines der folgenden Probleme vor:

- Möglicherweise verwenden Sie nicht die korrekten Zugangsdaten für den Datenbankdienst. Die Zugangsdaten sind nicht identisch mit Ihrem ZEDAT-Account oder Ihrem E-Mail-Passwort. Überprüfen Sie die Zugangsdaten wie im Abschnitt *Meine Zugangsdaten* beschrieben.
- Sie versuchen, von einem anderen Rechner aus auf die Datenbank zuzugreifen. Da der Datenbankserver nur bestimmte Verbindungen akzeptiert, können Sie ausschließlich die im Abschnitt *Zugriffsmöglichkeiten* genannten Methoden verwenden.

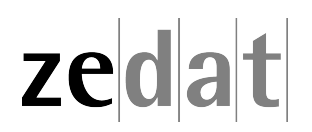